AC ADAPTER

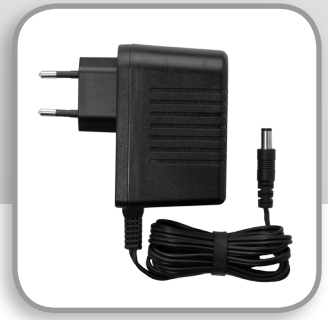

## **FRITZ!Box Fon WLAN 7360**

**TKS Customer Service & Technical Support** 24-hour technical support is only a phone call away.

### **1. BASE CONNECTION [Kabel Deutschland]** Your **BASE CONNECTION** must be activated before

### **Service Hotline: 0631 3522 499**\*

**www.tkscable.com**

**TKS** 

: A KABEL DEUTSCHLAND<br>: COMPANY

Your **BASE CONNECTION** device will be installed and tested by a Kabel Deutschland technician.

you can proceed with your Surf'n'Talk set up.

The FRITZ!Box will automatically self initialize. When the **Power** LED stops blinking, go to step 3.

**2. Power-up and connect to the BASE** Connect the supplied AC adapter to the FRITZ!Box's POWER port and then to a power outlet. The green Power LED will begin flashing, indicating that the device is powered up and ready for operation.

 $\left(\!\left(\!\left(\binom{[e]}{[e]}\right)\!\right)$  First set up a "wired" connection per these instructions, then proceed with your wireless configuration.

Connect one of the supplied LAN cables to the FRITZ!Box port labeled LAN 1, then plug the other end into the LAN port on the BASE CONNECTION device.

**3. Connect your telephone and computer.** 

Plug a standard analog telephone into the **Fon 1** socket. You can then pick up your phone and dial.

**No dial tone?** Hang up and then retry in a few minutes. In some cases it may take a few minutes to establish your initial phone connection.

Connect the second LAN cable to one of the FRITZ!Box LAN ports: **LAN 2** | **LAN 3** | **LAN 4**. Plug the other end of the cable into the LAN port of your computer. Launch your web browser and start surfing.

**Your set-up and activation is now complete!**

# SETUP GUIDE **SETUP** GUIDE

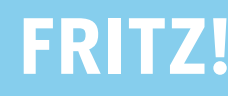

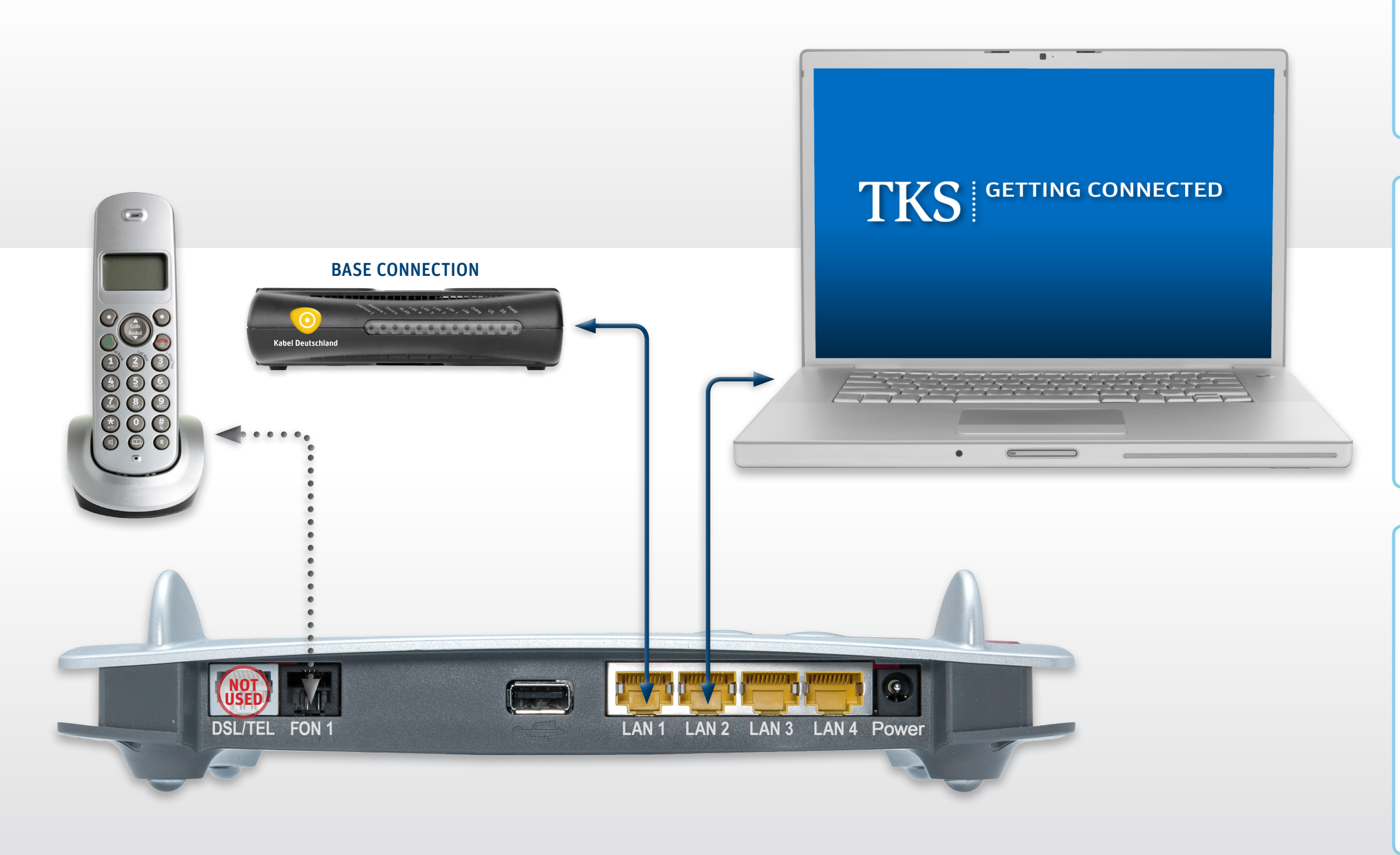

FRITZ!Box Fon WLAN 7360 LAN CABLE [2x]

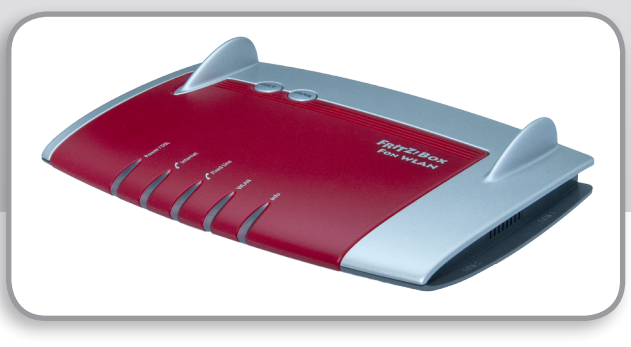

### FRITZ!Box Wi-Fi

After establishing your initial connection, visit the Support section at the TKS website to download our FRITZ!Box wireless setup guide.